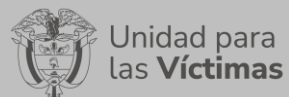

## **TABLA DE CONTENIDO**

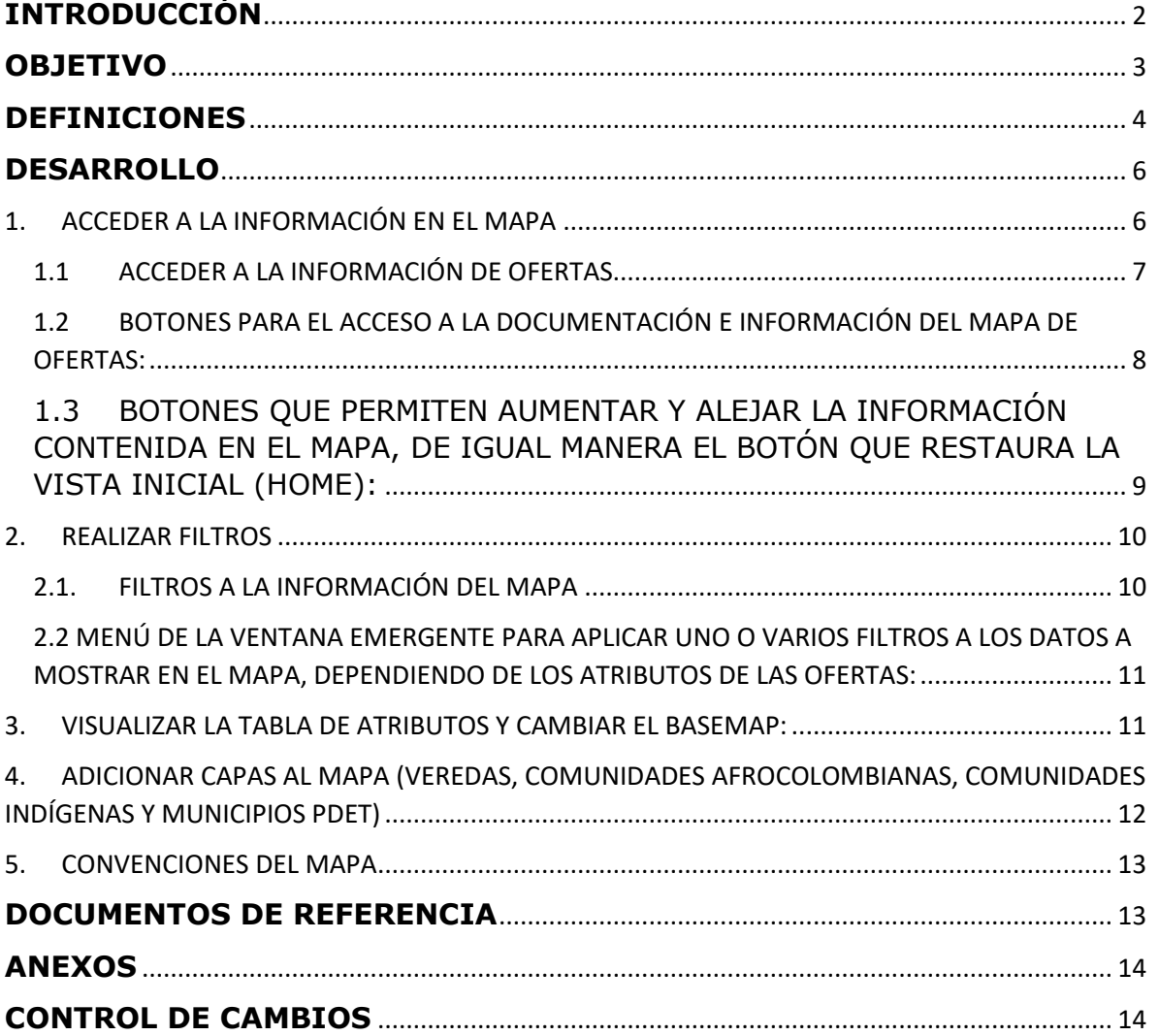

**DIFUSIÓN Y APRENDIZAJE**

Fecha: 01-08-2023

# **INTRODUCCIÓN**

<span id="page-1-0"></span>El Mapa de Oferta, es una herramienta que ofrece la Unidad para las víctimas para dar a conocer los planes, programas, proyectos y acciones específicas disponibles y ofertadas por las entidades de orden nacional y territorial que hacen parte del Sistema SNARIV, y demás organizaciones públicas o privadas que se suman a la reparación integral a las víctimas. Fue desarrollado de manera colaborativa a partir del conocimiento y experticia que han acumulado la Subdirección Red Nacional de Información - SRNI y la Dirección de Gestión Interinstitucional – DGI en la atención y asistencia a la población víctima.

La información que alimenta la herramienta se encuentra almacenada en el Sistema de Información de Gestión de la Oferta – SIGO, el cual provee elementos necesarios para la administración de las solicitudes de acceso a oferta de las víctimas.

Valga mencionar, que este manual de usuario está asociado al procedimiento de Difusión y Aprendizaje, el cual establece los mecanismos que permiten la coordinación al interior de la Subdirección Red Nacional de Información - SRNI para realizar los procesos de difusión y aprendizaje (socialización y capacitación) en el marco del plan operativo de Sistemas de Información, dirigido a las diferentes audiencias con las que se establece interlocución a nivel nacional y territorial.

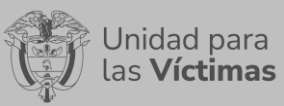

**DIFUSIÓN Y APRENDIZAJE**

Versión:1 Fecha: 01-08-2023 Página **3** de **14**

#### **OBJETIVO**

<span id="page-2-0"></span>Visualizar geográficamente los planes, programas, proyectos y acciones específicas disponibles y ofertadas por cada una de las entidades nacionales y territoriales que comprenden el SNARIV y las demás organizaciones públicas o privadas que se suman a la reparación integral a las víctimas de una manera amigable, comprensible, ágil, objetiva y detallada.

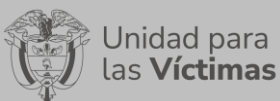

**DIFUSIÓN Y APRENDIZAJE**

### **DEFINICIONES**

<span id="page-3-0"></span>**DATO GEOGRÁFICO:** Representación simbólica de variables cualitativas y/o cuantitativas del territorio. Debe estar asociado a un sistema de referencia.

**ENTIDADES FUENTES DE INFORMACIÓN GEOESPACIAL:** Son las entidades con las que se intercambia información y las cuales hacen parte de la Red Nacional de Información RNI.

**FUENTES DE INFORMACIÓN:** Son los recursos que poseen datos dispuestos en un medio, y pensados con el propósito de comunicar esos mismos datos, como los archivos, bases de datos y registros administrativos dispuestos para la Red Nacional de Información.

**HERRAMIENTA GEOESPACIAL:** Herramientas de edición y de análisis estadístico para el tratamiento de datos geográficos.

**MAPA:** Es una representación gráfica y métrica de una porción de territorio generalmente sobre una superficie bidimensional.

**MAPA TEMÁTICO:** Información geoespacial de diferentes fuentes referida a los hechos victimizantes ocurridos, sus causas, el contexto en el que se genera, las zonas afectadas por este fenómeno, las vulnerabilidades de la población víctima e información geográfica necesaria.

**MODELOS GEOESTADÍSTICOS:** Consiste en una herramienta para definir la relación espacial entre los datos disponibles que permite realizar análisis y predicciones de los fenómenos espaciales y temporales. Ofrece, en consecuencia, una serie de herramientas deterministas y estadísticas para entender la variabilidad espacial del modelo, y aplica técnicas con el fin de analizar y predecir valores de una propiedad distribuida en espacio o tiempo; considerando que existe una dependencia espacial, el análisis geoestadístico está compuesto por tres etapas:

- Análisis exploratorio de los datos
- Análisis estructural
- Predicción

**SNARIV:** Sistema Nacional de Atención y Reparación Integral a las Víctimas. Está constituido por el conjunto de entidades públicas del nivel gubernamental y estatal en los órdenes nacional y territorial, y demás organizaciones públicas o privadas, encargadas de formular o ejecutar los planes, programas, proyectos y acciones específicas, que tiendan a la atención y reparación integral de las víctimas.

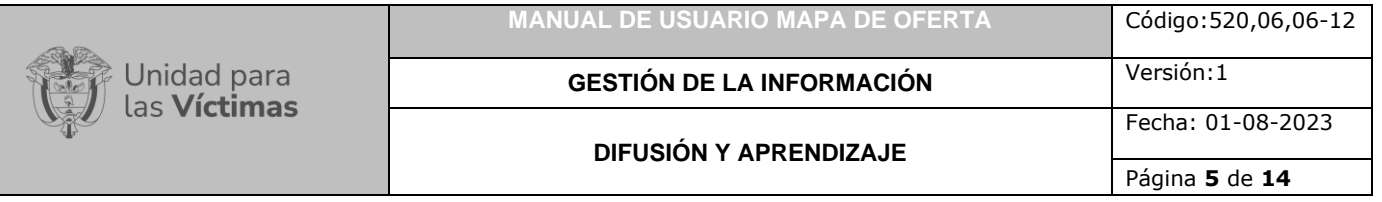

**SRNI:** Subdirección Red Nacional de Información. Es una de las dos subdirecciones con las que cuenta la Dirección de Registro y Gestión de la Información de la Unidad para las Victimas, encargada entre otras funciones, de la administración y operación de la Red Nacional de Información, incluyendo la interoperabilidad de los distintos sistemas de información para la atención y reparación a víctimas, en coordinación con las entidades competentes.

**SISTEMA DE INFORMACIÓN GEOGRÁFICA (GIS):** Es la integración de software, hardware, datos geográficos y usuarios para el análisis, almacenamiento y despliegue de información geográfica que facilite la resolución de problemas de planificación y gestión.

**SISTEMA DE REFERENCIA:** Conjunto de parámetros que definen un arreglo de coordenadas organizados por ejes.

**SOFTWARE GIS:** Son herramientas diseñadas para administrar, analizar, estructurar y generar datos y productos geográficos.

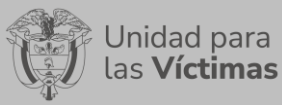

Fecha: 01-08-2023

Versión:1

### **DESARROLLO**

## <span id="page-5-1"></span><span id="page-5-0"></span>**1. ACCEDER A LA INFORMACIÓN EN EL MAPA**

El mapa de oferta se puede ubicar en el GEOPORTAL de la SRNI de la Unidad para la Atención y Reparación Integral a las Víctimas - UARIV, se accede por el siguiente enlace:

<https://www.unidadvictimas.gov.co/es/geoportal/38885>

Para ver la información en el mapa es pertinente tener en cuenta que las ofertas se totalizan por municipio y por departamento de acuerdo con la escala, estos totales corresponden a los círculos de color rosado y, los números en los círculos representan el total de ofertas por municipio o departamento.

**Nota:** Si el círculo no es rosado contendrá una convención, implica que el conteo de ofertas en ese municipio es igual a uno.

Al hacer clic en los círculos rosados, la herramienta ampliará el área donde está totalizado el número de ofertas del círculo seleccionado, a menos que este total corresponda a una única oferta que existe en un municipio.

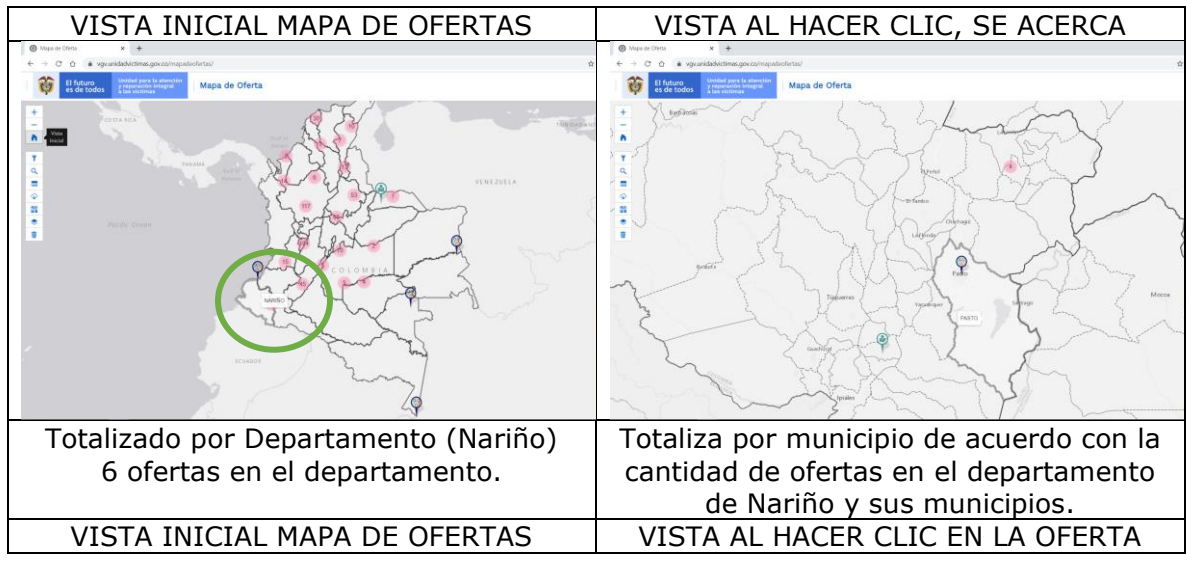

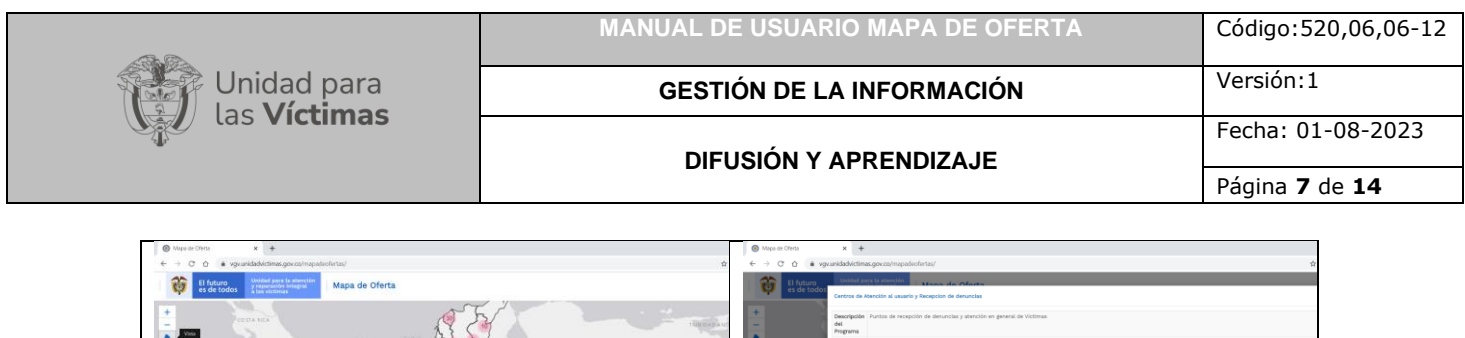

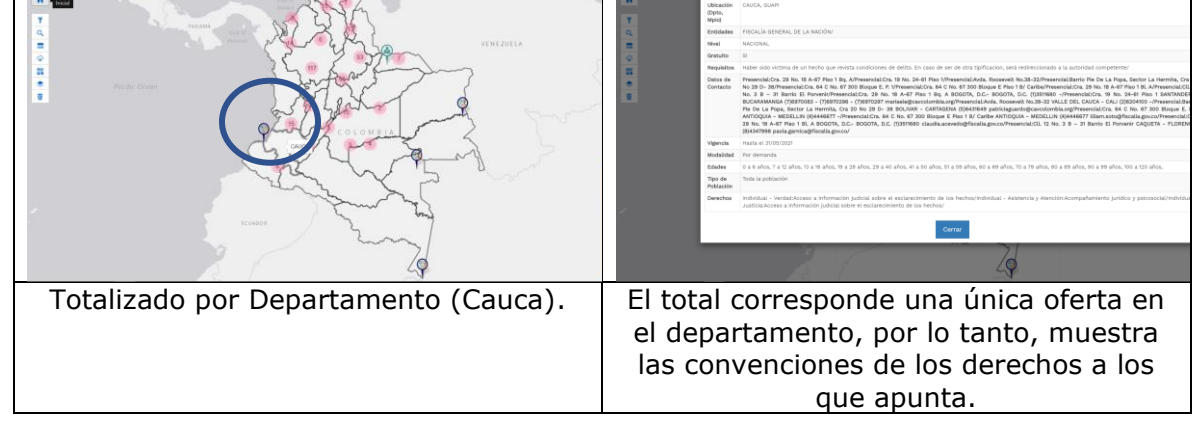

# <span id="page-6-0"></span>1.1 ACCEDER A LA INFORMACIÓN DE OFERTAS

Al hacer clic en alguna convención (no círculo rosado), las cuales representan uno o varios derechos a los que apunta la oferta en un municipio o departamento, se accederá a la información de la oferta seleccionada:

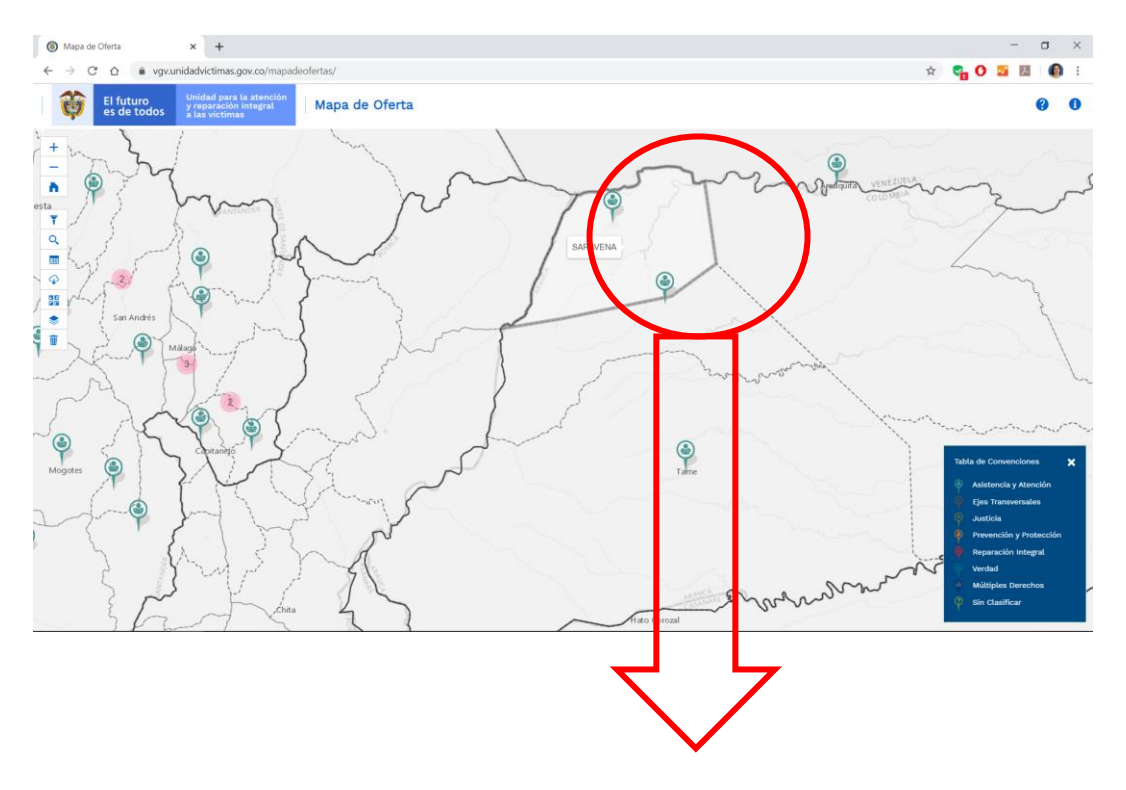

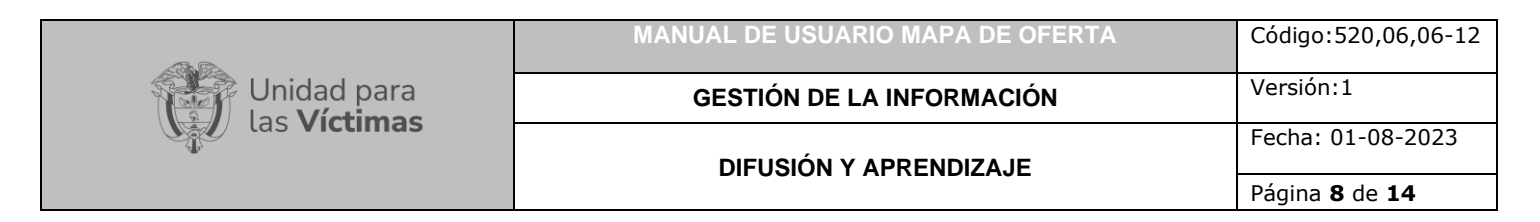

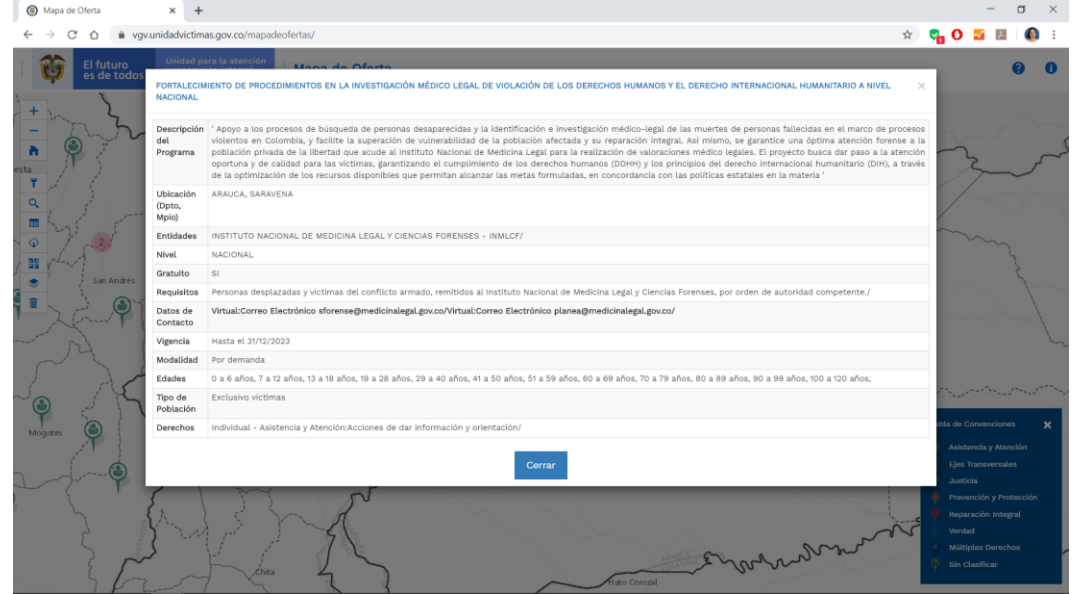

<span id="page-7-0"></span>1.2 BOTONES PARA EL ACCESO A LA DOCUMENTACIÓN E INFORMACIÓN DEL MAPA DE OFERTAS:

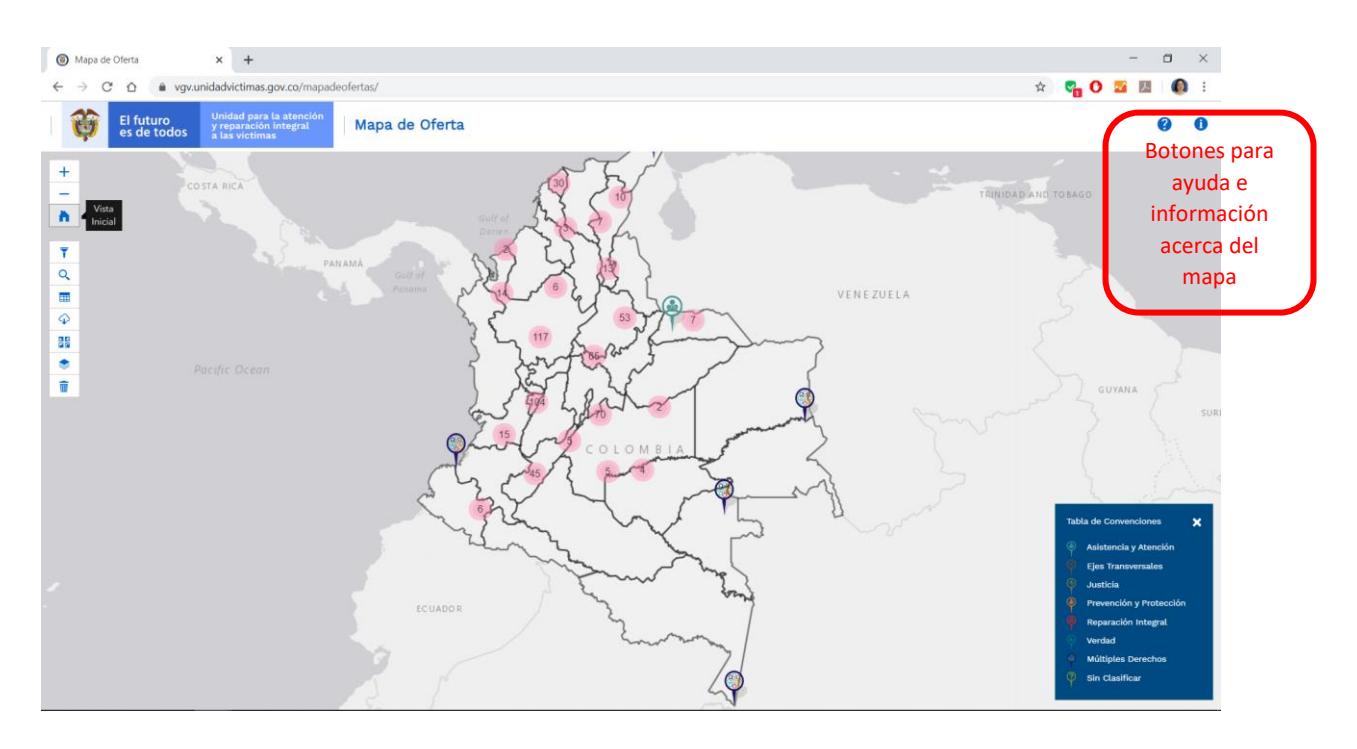

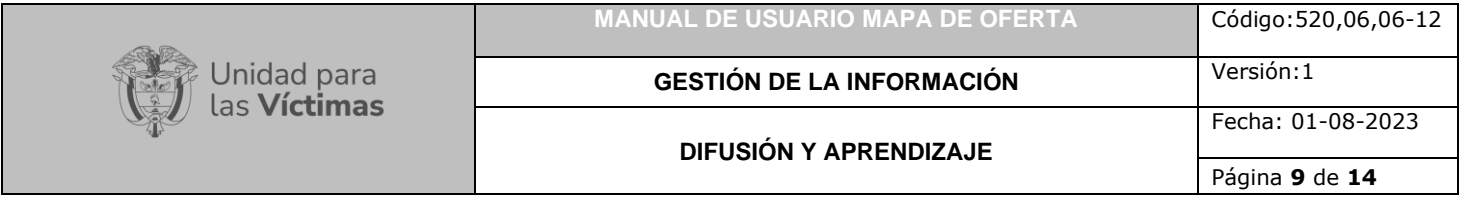

## <span id="page-8-0"></span>1.3 BOTONES QUE PERMITEN AUMENTAR Y ALEJAR LA INFORMACIÓN CONTENIDA EN EL MAPA, DE IGUAL MANERA EL BOTÓN QUE RESTAURA LA VISTA INICIAL (HOME):

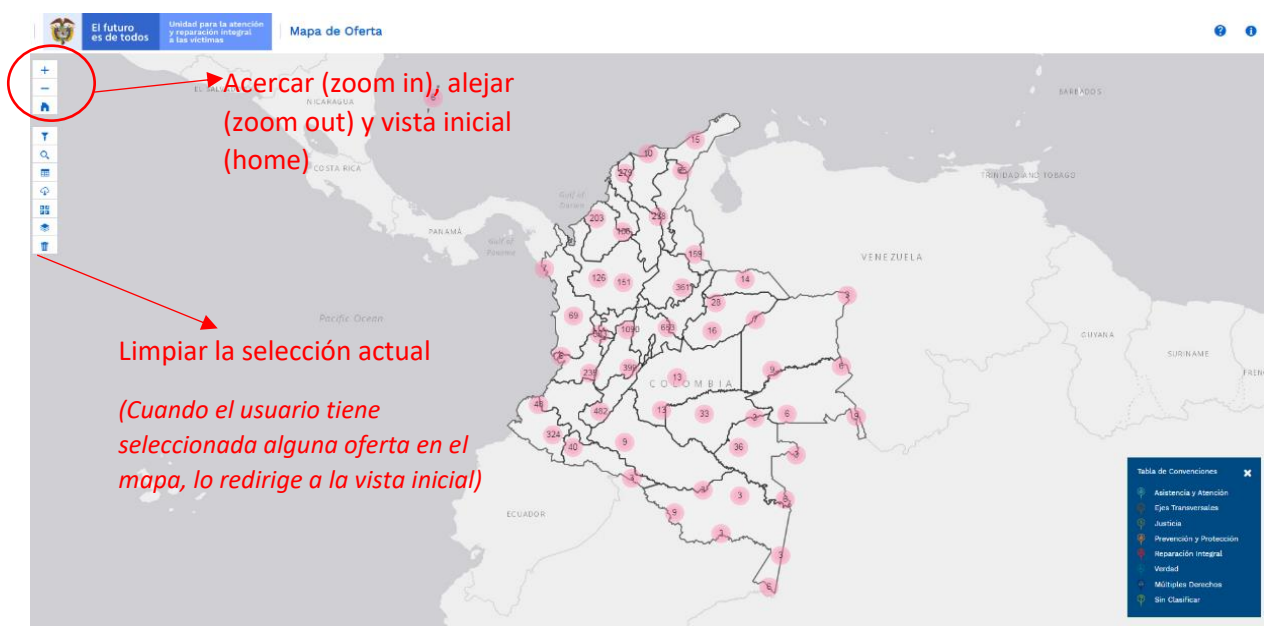

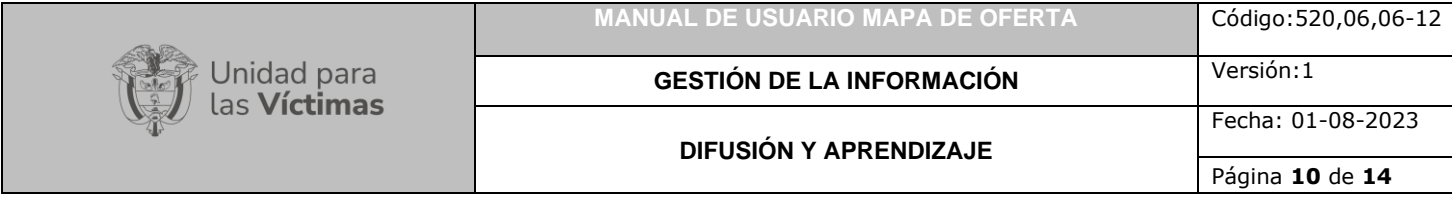

# <span id="page-9-0"></span>**2. REALIZAR FILTROS**

# 2.1. FILTROS A LA INFORMACIÓN DEL MAPA

<span id="page-9-1"></span>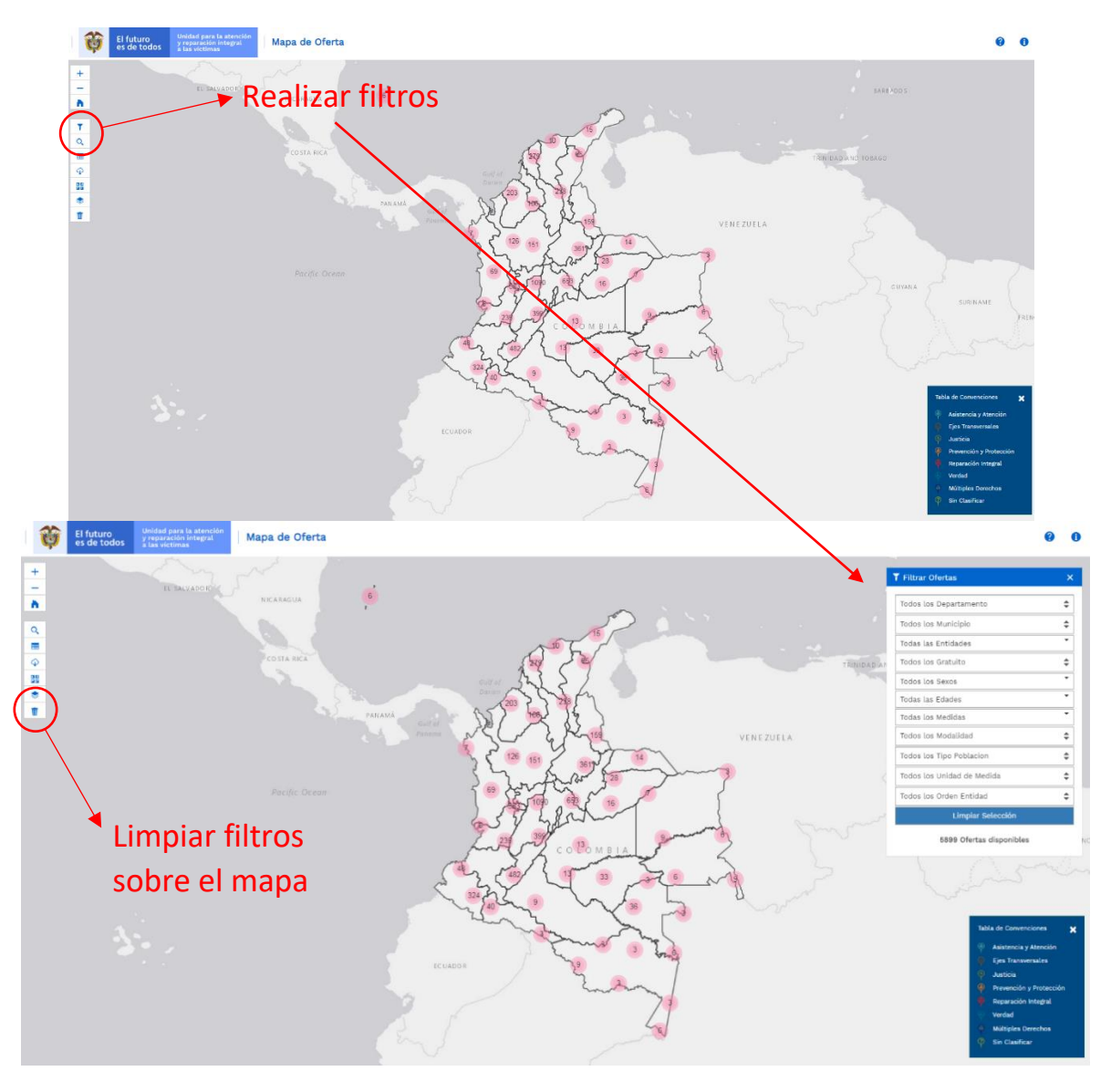

Versión:1

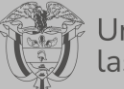

Unidad para<br>las **Víctimas** 

### **DIFUSIÓN Y APRENDIZAJE**

Página **11** de **14**

Fecha: 01-08-2023

## <span id="page-10-0"></span>2.2 MENÚ DE LA VENTANA EMERGENTE PARA APLICAR UNO O VARIOS FILTROS A LOS DATOS A MOSTRAR EN EL MAPA, DEPENDIENDO DE LOS ATRIBUTOS DE LAS OFERTAS:

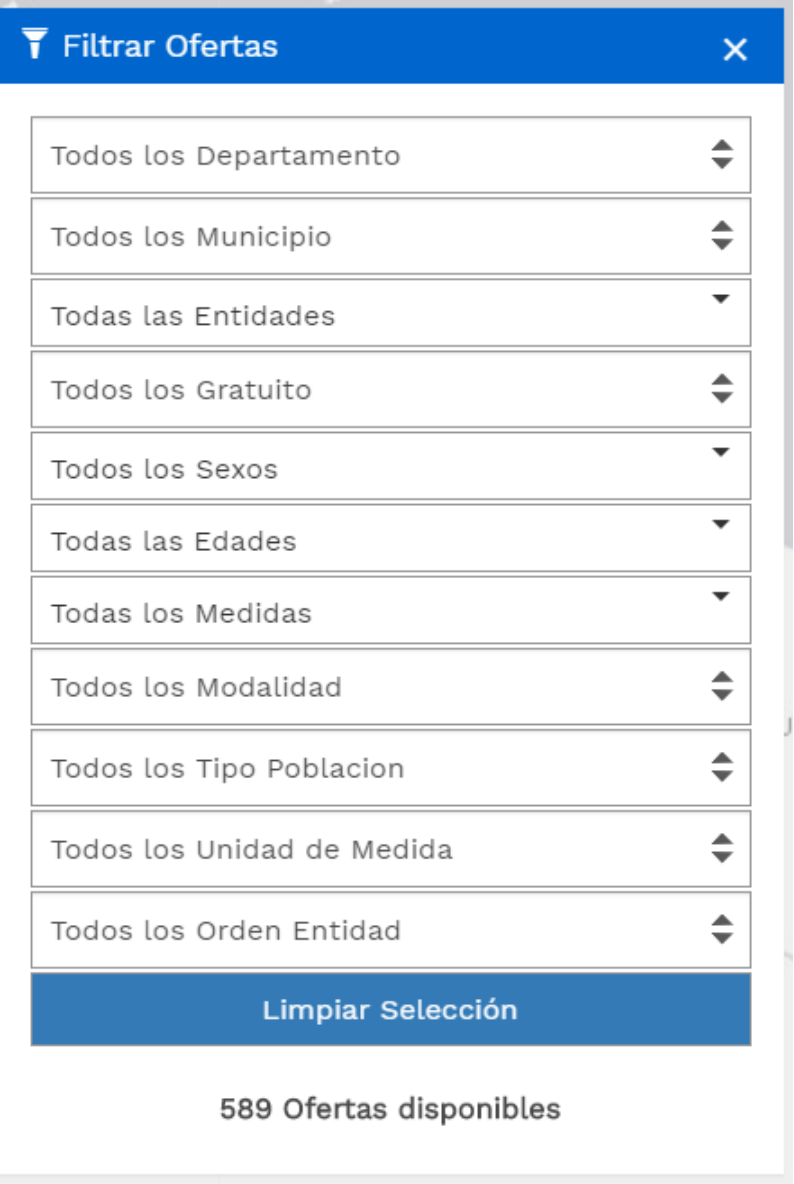

# <span id="page-10-1"></span>**3. VISUALIZAR LA TABLA DE ATRIBUTOS Y CAMBIAR EL BASEMAP:**

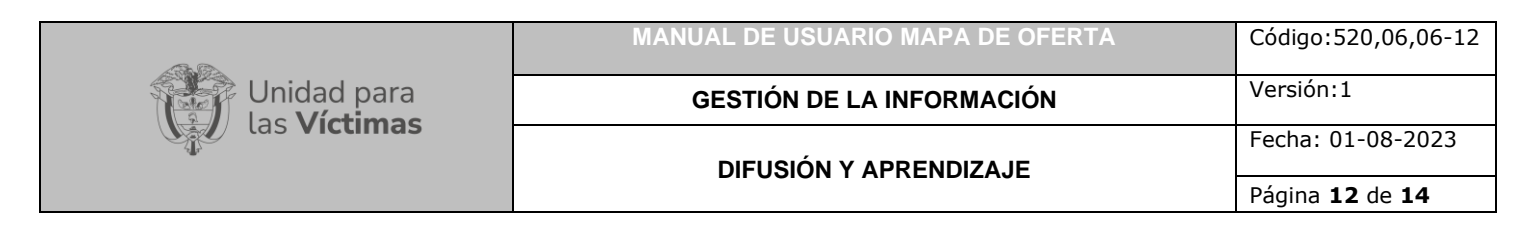

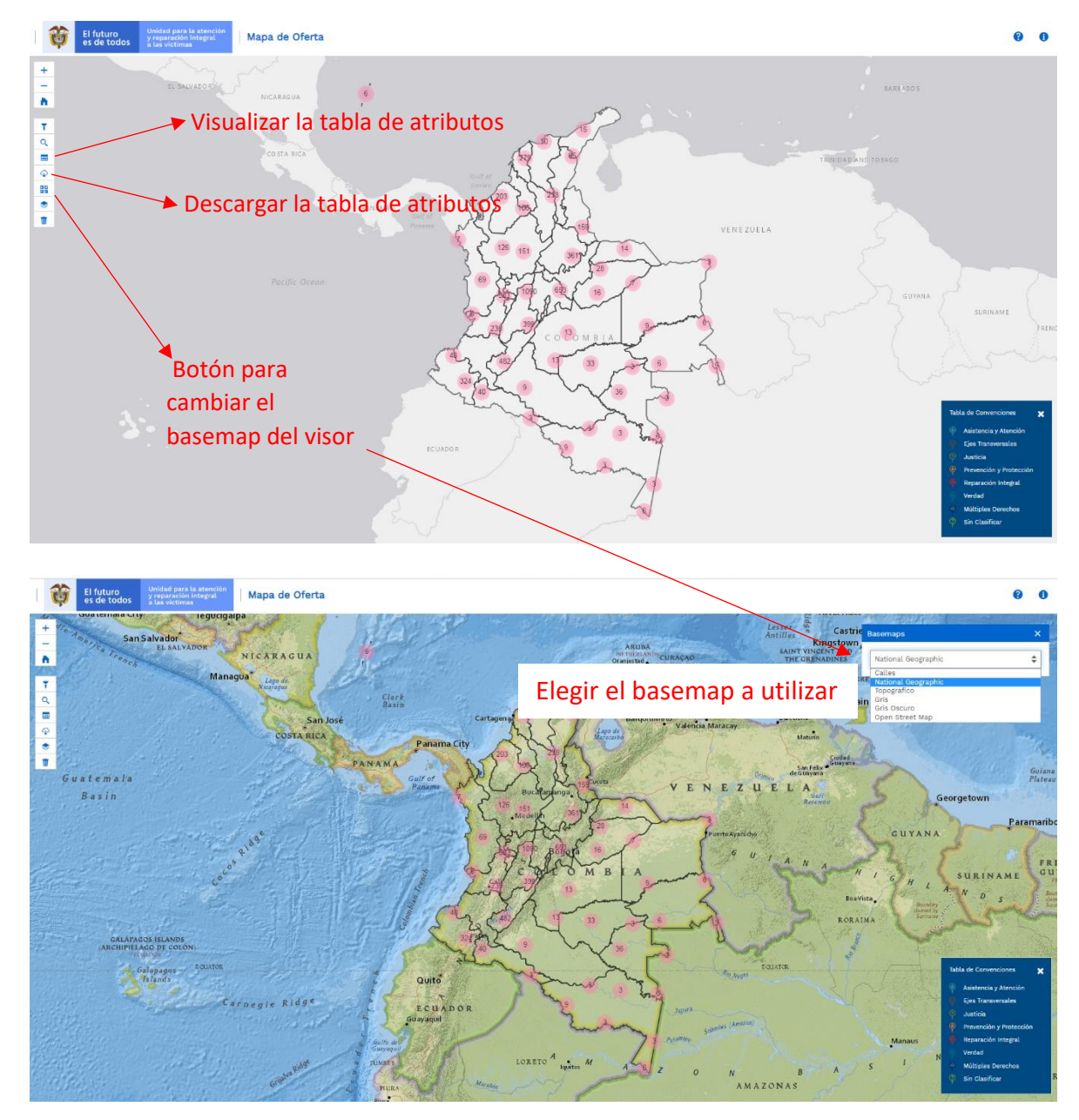

<span id="page-11-0"></span>**4. ADICIONAR CAPAS AL MAPA (VEREDAS, COMUNIDADES AFROCOLOMBIANAS, COMUNIDADES INDÍGENAS Y MUNICIPIOS PDET)**

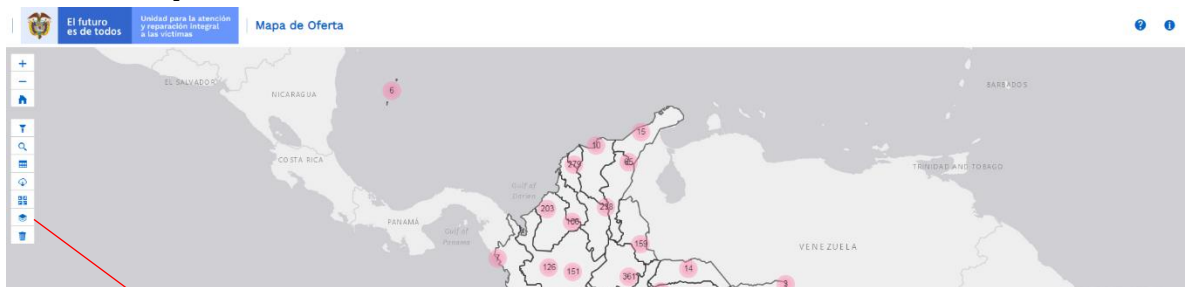

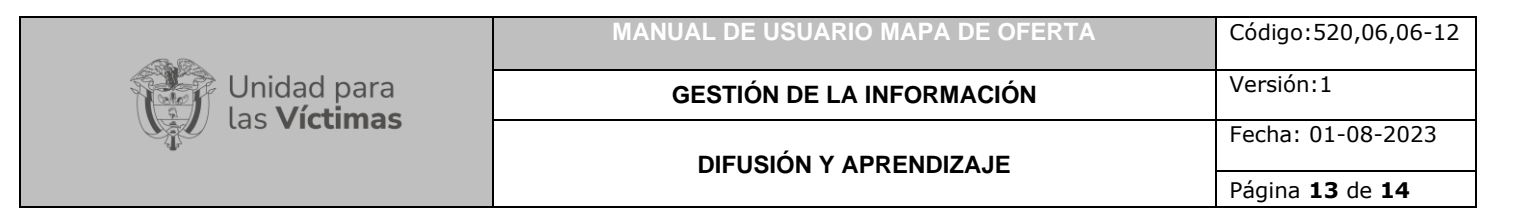

## <span id="page-12-0"></span>**5. CONVENCIONES DEL MAPA**

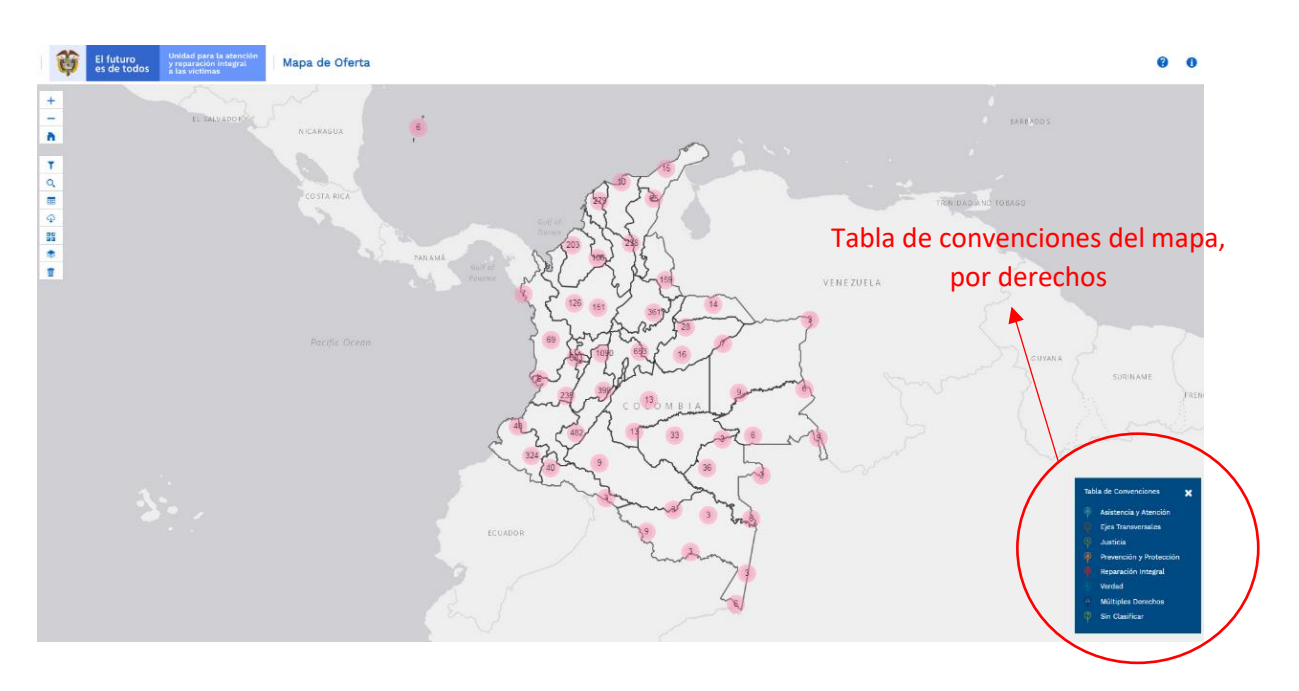

Vista de convenciones de los derechos a los que le apuntan las ofertas en el mapa:

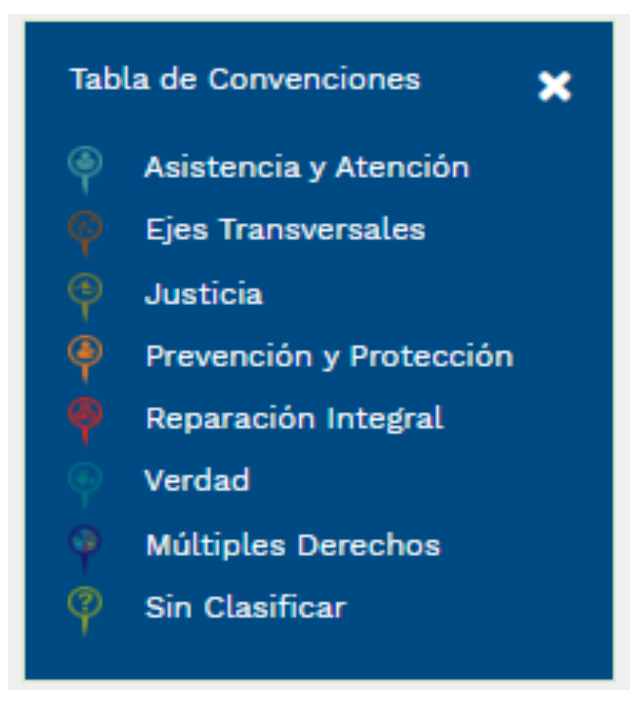

### <span id="page-12-1"></span>**DOCUMENTOS DE REFERENCIA**

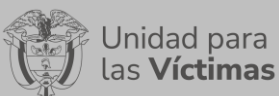

**DIFUSIÓN Y APRENDIZAJE**

- Manual de Identidad 2019 [\(https://www.unidadvictimas.gov.co/sites/default/files/documentosbiblioteca/man](https://www.unidadvictimas.gov.co/sites/default/files/documentosbiblioteca/manualdeimageninstitucionalv3.pdf) [ualdeimageninstitucionalv3.pdf\)](https://www.unidadvictimas.gov.co/sites/default/files/documentosbiblioteca/manualdeimageninstitucionalv3.pdf)
- Procedimiento Control de la Información Documentada V10 [\(https://www.unidadvictimas.gov.co/sites/default/files/documentosbiblioteca/proc](https://www.unidadvictimas.gov.co/sites/default/files/documentosbiblioteca/procedimientocontroldelainformaciondocumentadav10.pdf) [edimientocontroldelainformaciondocumentadav10.pdf\)](https://www.unidadvictimas.gov.co/sites/default/files/documentosbiblioteca/procedimientocontroldelainformaciondocumentadav10.pdf)
- Este desarrollo web se encuentra en el GEOPORTAL de la SRNI de la UARIV, se accede por el siguiente enlace: [\(https://www.unidadvictimas.gov.co/es/geoportal/38885\)](https://www.unidadvictimas.gov.co/es/geoportal/38885)
- Glosario de términos unidad de victimas [\(https://www.unidadvictimas.gov.co/sites/default/files/documentosbiblioteca/glosa](https://www.unidadvictimas.gov.co/sites/default/files/documentosbiblioteca/glosario.pdf) [rio.pdf\)](https://www.unidadvictimas.gov.co/sites/default/files/documentosbiblioteca/glosario.pdf)
- Procedimiento Sistemas de Información Geográfica V1 [\(https://www.unidadvictimas.gov.co/sites/default/files/documentosbiblioteca/proc](https://www.unidadvictimas.gov.co/sites/default/files/documentosbiblioteca/procedimientosistemasdeinformaciongeograficav1.pdf) [edimientosistemasdeinformaciongeograficav1.pdf](https://www.unidadvictimas.gov.co/sites/default/files/documentosbiblioteca/procedimientosistemasdeinformaciongeograficav1.pdf) )

### <span id="page-13-0"></span>**ANEXOS**

No Aplica

### <span id="page-13-1"></span>**CONTROL DE CAMBIOS**

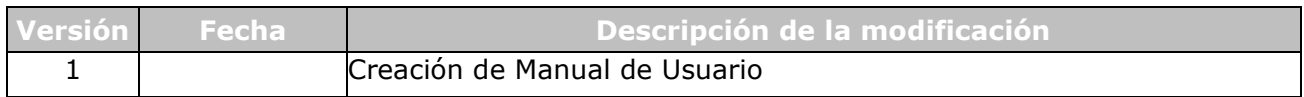